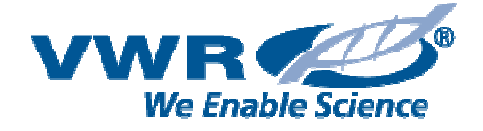

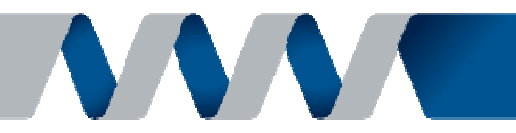

## **Como crear un perfil nuevo:**

Acceder a la página web: https://es.vwr.com/store/ y clicar en registrar:

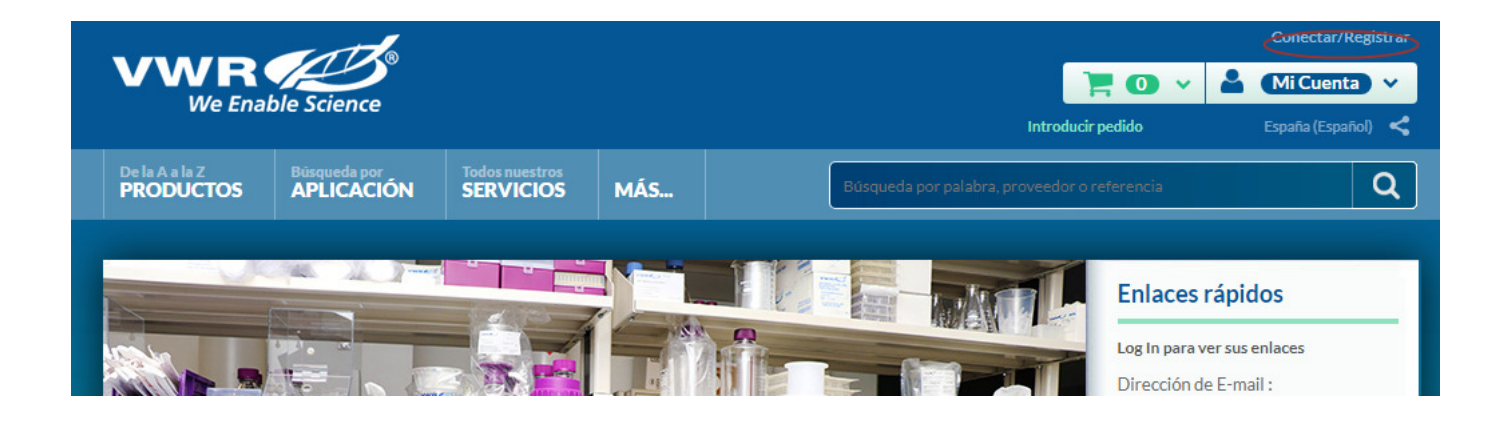

A continuación introducir la información solicitada como la información personal y la información de la Organización que pertenece:

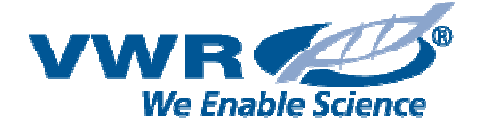

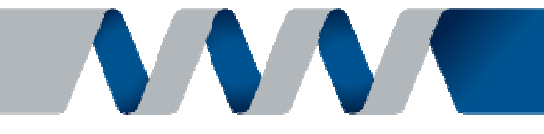

Pagina principal > Crear perfil > Introduzca información personal

Simprimir...

## **Crear nuevo perfil VWR**

Para continuar con la creación de un perfil para vwr.com, por favor, introduzca su información personal a continuación. Esta información se utilizará para verificar su solicitud de una cuenta y para personalizar su experiencia de compra.

Review our DEA Restriction Removal Guide for information on qualifying to purchase restricted or licensed items.

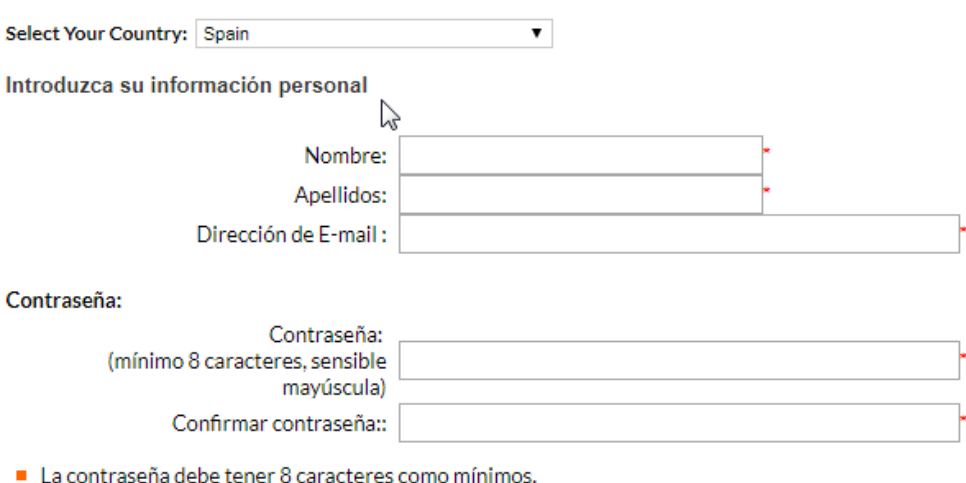

- Se permiten letras, números, !, @, #, \$, y &.
- 
- La contraseña es sensible a mayúsculas

La pregunta de seguridad de abajo se utilizará para verificar su identidad si se le olvida la contraseña en el futuro.

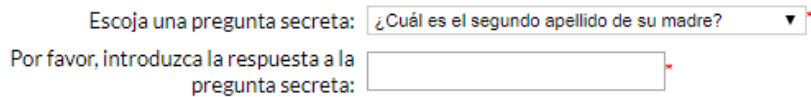

- Su respuesta no debe contener espacios en blanco ni caracteres especiales
- Es sensible a mayúsculas

Personalizar su experiencia de compra

Preferencias de idioma: --Seleccionar idioma-- ▼ \*

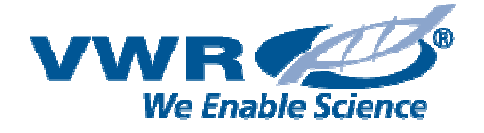

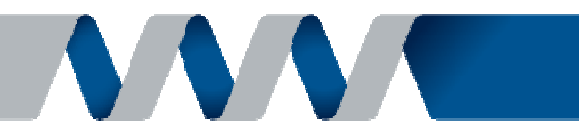

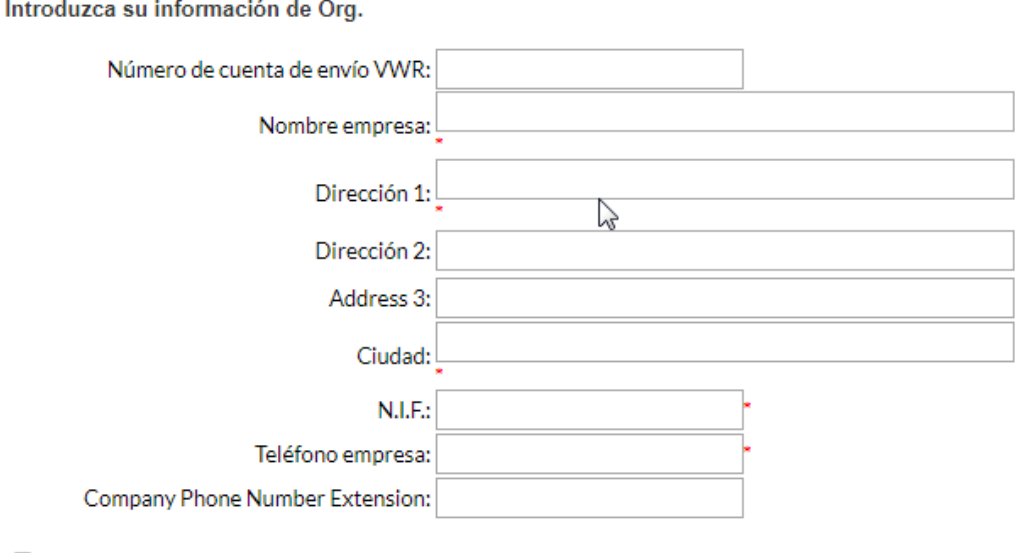

Acepto los términos y condiciones de VWR

Crear perfil

Para finalizar clicamos en **Crear perfil** y esperamos que los administradores verifiquen nuestra cuenta.